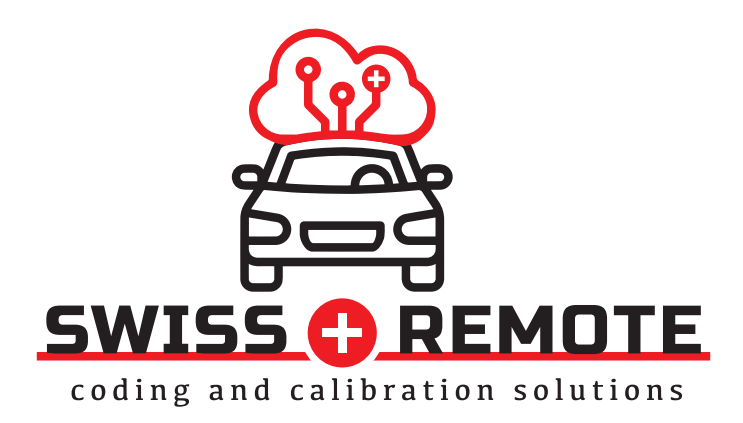

## Bedienungsanleitung

# Notice d'utilisation

## Istruzioni per l'uso

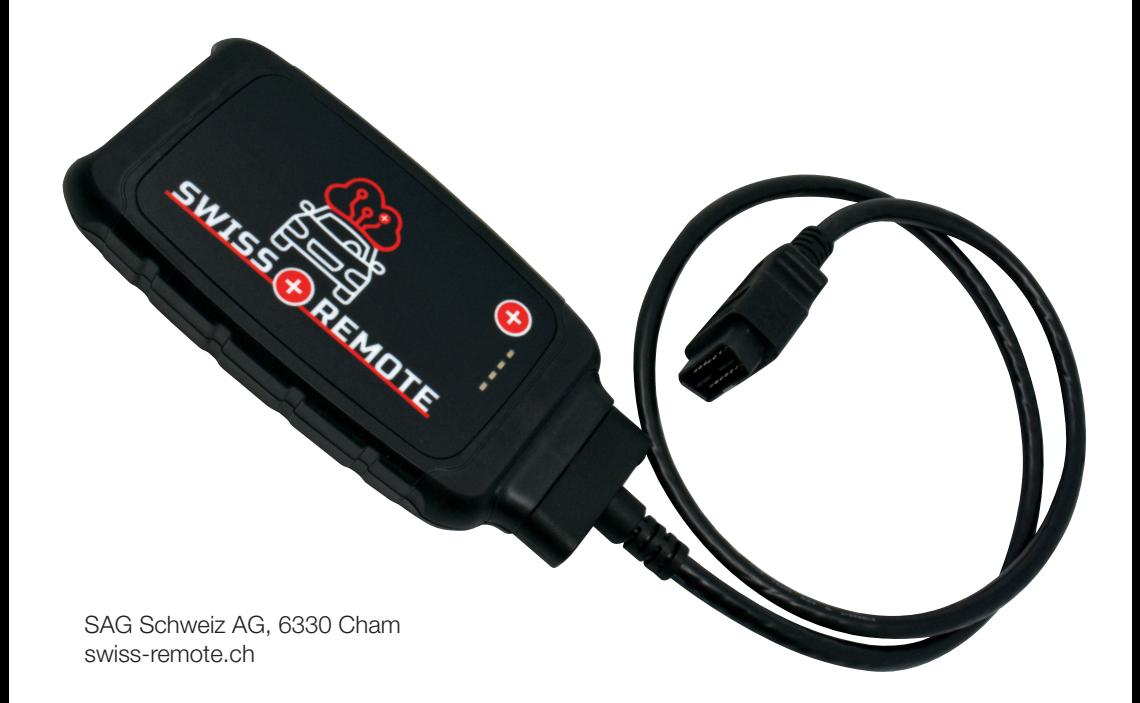

# Bedienungsanleitung

Hinweis: Swiss-Remote VCI arbeitet nur mit einem starken und stabilen WLAN-Netzwerk von 2,4 GHz und muss an den OBD-Anschluss eines Fahrzeugs angeschlossen werden. Sorgen Sie für ausreichende Batteriespannung des Fahrzeugs.

#### Schritt 1

Schliessen Sie das im Lieferumfang enthaltene OBD-Kabel mit einem Torx 10-Werkzeug an das Swiss-Remote VCI an.

### Schritt 2

Verbinden Sie das Swiss-Remote VCI mit Ihrem WLAN-Netzwerk:

Verbinden Sie den 16-poligen OBD-Stecker des Swiss-Remote VCI mit einem OBD-Anschluss eines Fahrzeugs. Ungefähr 60 Sekunden nach dem Anschliessen leuchtet die orangefarbene LED, oben links neben der Ethernet-Buchse, konstant auf.

Fast gleichzeitig blinkt die grüne LED, oben rechts neben der Ethernet-Buchse, langsam. Das Swiss-Remote VCI ist jetzt online und bereit für eine Verbindung mit dem Netzwerk.

Öffnen Sie die WLAN-Einstellungen Ihres Computers oder Smartphones.

Suchen Sie nach der Swiss-Remote VCI ("Connector" + Seriennummer), wählen Sie diese aus und klicken Sie auf "Verbinden".

Öffnen Sie einen Webbrowser und geben Sie in die Adressleiste connector.help ein. Es öffnet sich ein Fenster zur Passworteingabe.

Geben Sie das Passwort für Ihr WLAN-Netz ein.

Die grüne LED blinkt jetzt schneller (im 0,3-Sekunden-Takt). Dabei wird die Verbindung zum WLAN-Netz aufgebaut.

Die Blinkfrequenz der grünen LED wird schneller (im 0,1-Sekunden-Takt).

Dies bedeutet, dass die Verbindung erfolgreich war und jetzt die Verbindung zum Swiss-Remote-Server aufgebaut wird.

Beide LEDs leuchten dauerhaft. Die Swiss-Remote VCI ist mit dem Server verbunden, und Sie können den Swiss-Remote-Dienst in Anspruch nehmen.

### Schritt 3

Für den Gebrauch vorbereiten:

Gehen Sie über den Browser Ihres PCs/Laptops, Tablets oder Smartphones zu swissremote.obd.help und geben Sie die Anmeldedaten ein, die Sie per E-Mail erhalten haben.

Sie können jetzt eine Auswahl für den Dienst treffen, den Sie ausführen möchten.

# Notice d'utilisation

Remarque: le Swiss-Remote VCI ne fonctionne qu'avec un réseau WLAN puissant et stable de 2,4 GHz et doit être raccordé à la prise OBD d'un véhicule. Veillez à ce que la tension de la batterie du véhicule soit suffisante.

### Étape 1

Raccordez le câble OBD compris dans la livraison au Swiss-Remote VCI à l'aide d'un outil Torx 10.

### Étape 2

Connecter le Swiss-Remote VCI à votre réseau WLAN:

Branchez la fiche OBD à 16 pôles du Swiss-Remote VCI sur la prise OBD d'un véhicule. Environ 60 secondes après le raccordement, la LED orange, en haut à gauche de la prise Ethernet, s'allume en permanence.

Presque simultanément, la LED verte, en haut à droite de la prise Ethernet, clignote lentement. Le Swiss-Remote VCI est maintenant en ligne et prêt à se connecter au réseau.

Ouvrez les paramètres WLAN de votre ordinateur ou de votre smartphone.

Cherchez le Swiss-Remote VCI ("Connector" + numéro de série), sélectionnez-le et cliquez sur **Connecter** 

Ouvrez un navigateur web et tapez connector.help dans la barre d'adresse. Une fenêtre s'ouvre pour la saisie du mot de passe.

Saisissez le mot de passe de votre réseau WLAN.

La LED verte clignote maintenant plus rapidement (toutes les 0,3 secondes). La connexion au réseau WLAN est alors établie.

La fréquence de clignotement du voyant vert s'accélère (toutes les 0,1 seconde).

Cela signifie que la connexion a réussi et que la connexion au serveur Swiss-Remote est maintenant établie.

Les deux LED sont allumées en permanence. Le VCI Swiss-Remote est connecté au serveur et vous pouvez utiliser le service Swiss-Remote.

### Étape 3

Se préparer à l'utilisation:

Accédez à **swissremote.obd.help** via le navigateur de votre PC/ordinateur portable, tablette ou smartphone et saisissez les données de connexion que vous avez reçues par e-mail.

Vous pouvez maintenant sélectionner le service que vous souhaitez exécuter.

## Istruzioni per l'uso

Nota: Swiss-Remote VCI funziona solo con una rete WLAN forte e stabile a 2,4 GHz e deve essere collegato alla porta OBD di un veicolo. Assicurarsi che la tensione della batteria del veicolo sia sufficiente.

#### Passo 1

Collegare il cavo OBD fornito in dotazione allo Swiss-Remote VCI utilizzando un utensile Torx 10.

#### Passo 2

Collegare lo Swiss-Remote VCI alla rete WLAN:

Collegare il connettore OBD a 16 pin dello Swiss-Remote VCI alla porta OBD di un veicolo. Circa 60 secondi dopo il collegamento, il LED arancione, in alto a sinistra accanto alla presa Ethernet, si accende costantemente.

Quasi contemporaneamente, il LED verde, in alto a destra accanto alla presa Ethernet, lampeggia lentamente. Swiss-Remote VCI è ora online e pronto a collegarsi alla rete.

Aprire le impostazioni WLAN del vostro computer o dello smartphone.

Cercare Swiss-Remote VCI ("Connector" + numero di serie), selezionarlo e fare clic su "Collegare".

Aprire un browser web e digitare connector.help nella barra degli indirizzi. Si apre una finestra per l'inserimento della password.

Inserire la password della rete WLAN.

Il LED verde ora lampeggia più velocemente (a intervalli di 0,3 secondi). Durante questa fase si stabilisce la connessione alla rete WLAN.

La frequenza di lampeggio del LED verde diventa più rapida (a intervalli di 0,1 secondi).

Ciò significa che la connessione è avvenuta con successo e che ora viene stabilita la connessione al server Swiss-Remote.

Entrambi i LED si accendono in modo permanente. Lo Swiss-Remote VCI è collegato al server ed è possibile utilizzare il servizio Swiss-Remote.

### Passo 3

Preparare per l'uso:

Accedere a swissremote.obd.help tramite il browser del proprio PC/laptop, tablet o smartphone e inserire i dati di accesso ricevuti tramite e-mail.

Selezionate ora il servizio che desiderate eseguire.